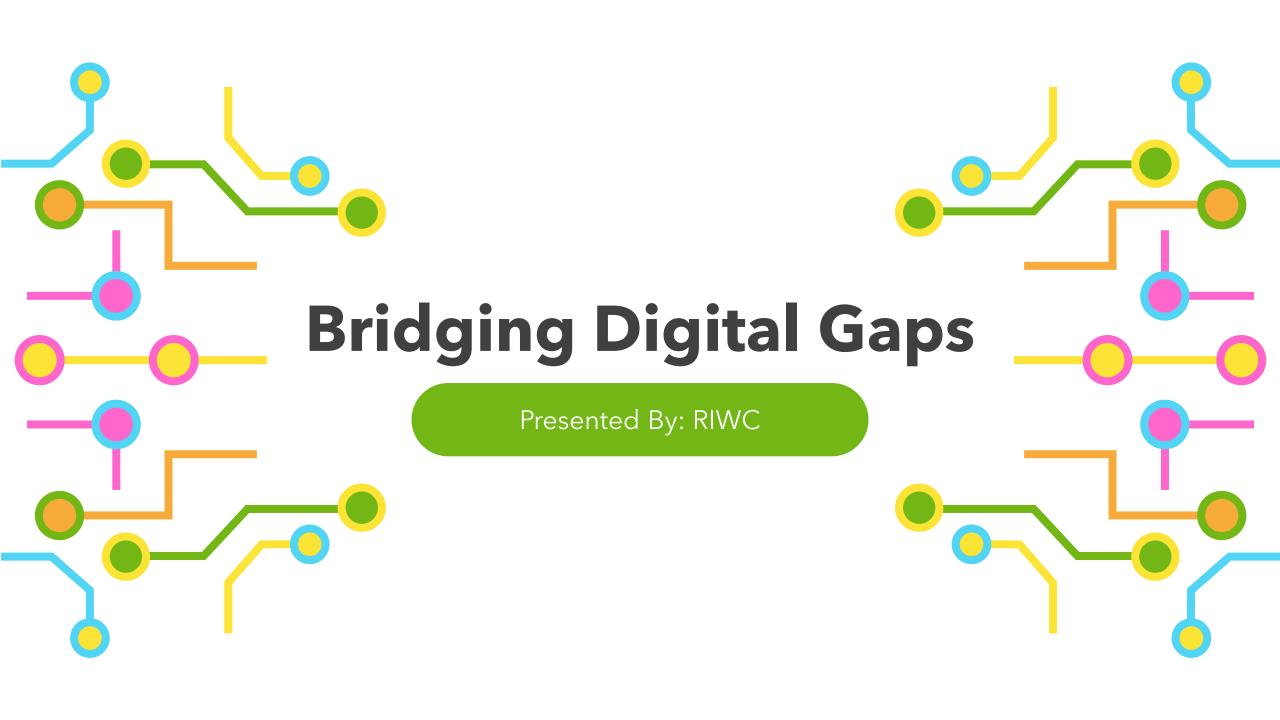

### Land Acknowledgement

We acknowledge that we are on the traditional territory of many nations including the Mississaugas of the Credit, the Anishinaabe, the Chippewa, the Haudenosaunee and the Wendat peoples and is now home to many diverse First Nations, Inuit and Métis peoples. We also acknowledge that Toronto is covered by Treaty 13 signed with the Mississaugas of the Credit, and the Williams Treaties signed with multiple Mississaugas and Chippewa bands. This land is also governed by the dish with one spoon wampum belt convenient: an agreement between allied First Nations to peaceable share and care for the land around the Great Lakes.

The City of Toronto has been acknowledging the traditional territory since March 2014. Due to conversations with Indigenous leaders, including the Aboriginal Advisory Committee as part of the 2018 Toronto for All Campaign, the language the City of Toronto uses has evolved.

### Series Progress

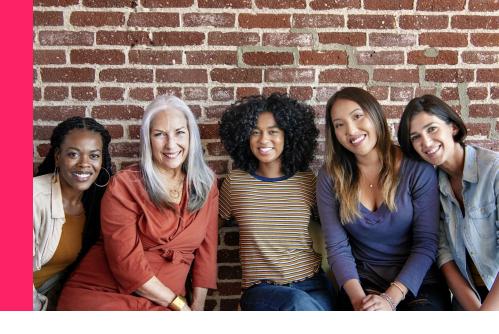

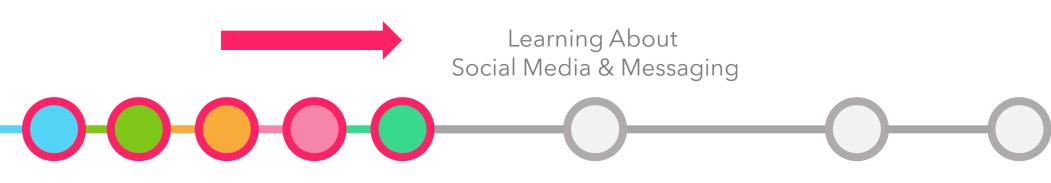

Taking a look at how to use Facebook Messenger, WhatsApp & Instagram

### Today's Agenda

- Learning about social media apps
- Learning about the messaging functions
  - Reviewing additional learning resources

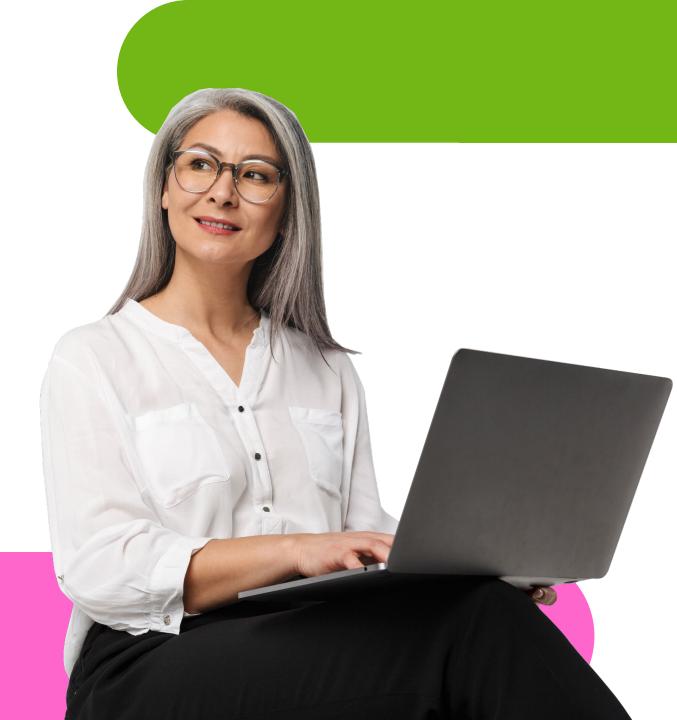

### Let's hear about some of your experiences with social media!

Here are some of the most popular social media platforms...

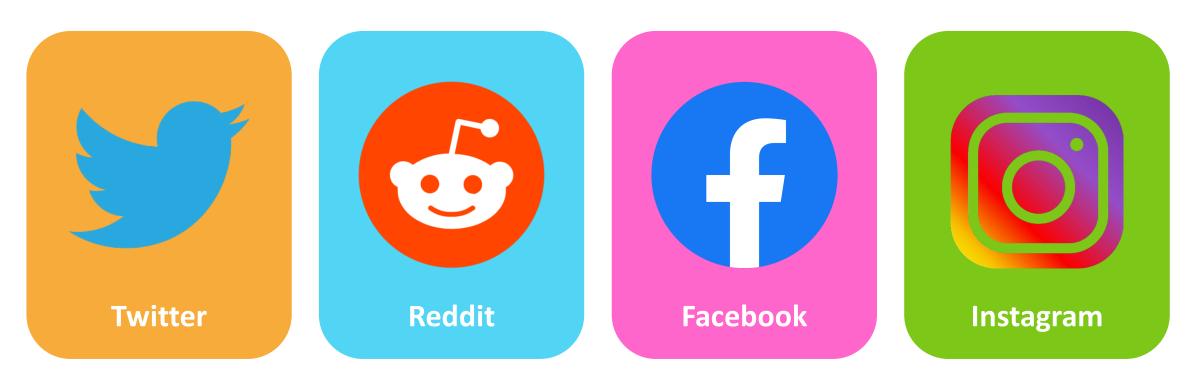

All can be used to view news, spread information, and communicate with others.

Here are platforms you may not have known are considered social media...

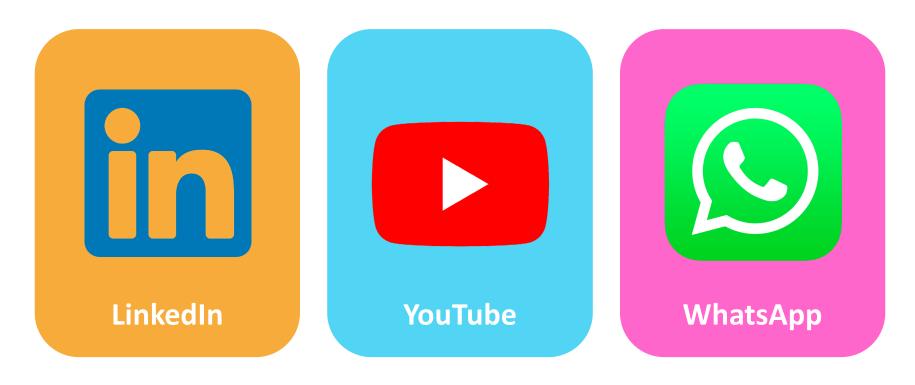

Since these apps let us network with other people, they can count as social media...

## Let's answer some general questions!

## What is social media?

 In general, any website, app, or other software that lets people create and share various types of content

## What is social media used for?

- Allows us to network and communicate with people
- Share and spread of news across the world
- Business and marketing social media has become its own industry

# Should I join a social media platform?

- This depends on what it is you're looking to get out of social media
- Many people tend to use it as an information source; however, this can pose problems in itself
- Others use it as a way to communicate with friends and family

#### Should I try social media? Pros & Cons

#### **Pros**

- 1. Quick access to world news or updates on your favorite celebrities
- 2. Easy ability to communicate with friends and families
- 3. Reliable source of entertainment
- 4. Allows for the creation of online communities
- Tool used for business promotion and marketing

#### Cons

- 1. Large amount of misinformation or "fake news"
- 2. Disconnects people by reducing in-person interaction
- 3. Can cause loss of sleep or "brain drain"
- 4. Easy to waste time on, if not mindful
- 5. False advertising or chance of hacking

# What do I need to join?

- Same type of information asked by email providers or other online accounts
- Usually your name, birthday, email or phone number, and sometimes address or postal code may be required

## Why is this data needed?

- Companies will usually analyze this data and use it to identify key target markets
- Development of other products and services
- User-specific marketing and advertisement

### Company Data Uses: Why this information?

Hello my name is

Generally, your name, birthday, and similar information is used to easily identify a consumer - this also helps greatly with account recovery

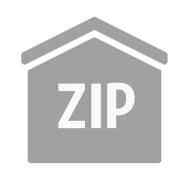

Addresses and postal codes allow companies to understand where key target markets are - consumer trends can be tracked this way

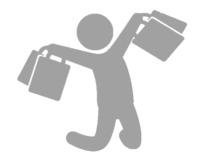

Clicking on advertisements or specific posts on the web and social media will influence the types of ads you get on your profiles

# Is my information kept safe?

- All of the major platforms protect your information using various layers of security
- Steps you can take to keep safe include:
  - Never sharing passwords
  - Sign-in only on a secure internet connection
  - Add a backup email or 2-factor authentication

### General Overview for Facebook

### What is Facebook?

 A social media platform that lets us connect with people and share various content using an online profile

# What is Facebook Messenger?

- A separate Facebook application that can be installed on your phone or desktop
- Specifically meant for communication via text, voice, or video calling
- Uses your Facebook contacts or "friends"

- To get to the Facebook login page, search for: <a href="https://www.facebook.com/">https://www.facebook.com/</a> in your internet browser of choice
- If you don't already have an account, create one by left-clicking the create new account button otherwise, sign-in

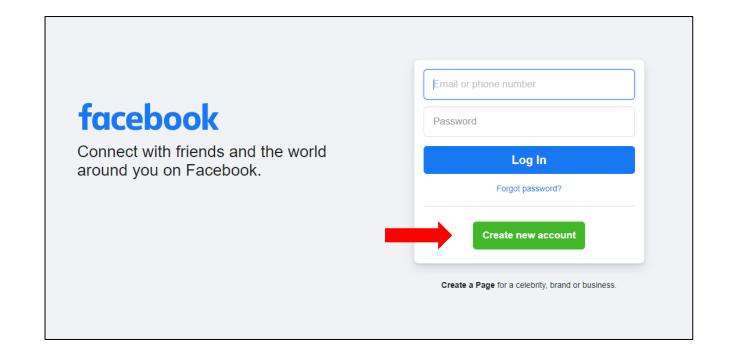

- If you've decided to create an account, please enter the information required in each field
- You can start typing in the boxes by left-clicking once next to the text that tells you what information needs to be entered - for example, beside the *first name* field

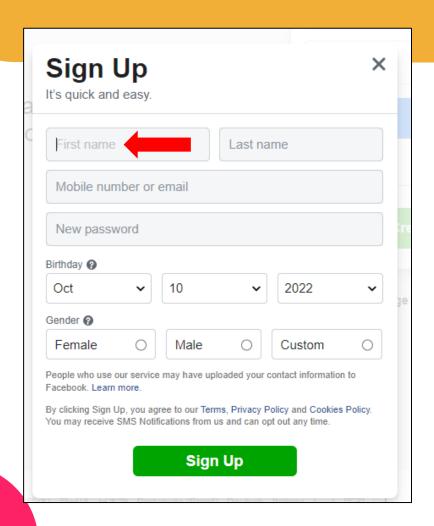

- Once you've signed-in, you will be brought to your homepage
- From here, you have a wide variety of buttons and options to choose from
- Let's start by looking at the menu on the left

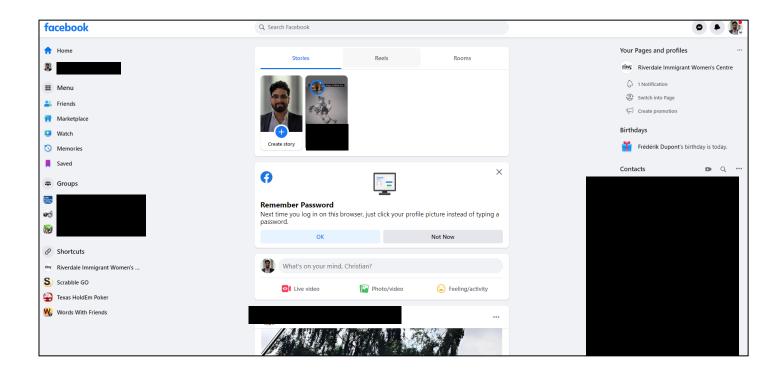

- Clicking the *home* button will always return you to the page you saw on the previous slide, the *homepage*
- The *homepage* is where you will see all of the updates, articles, and *posts* shared by families, friends, and communities you follow

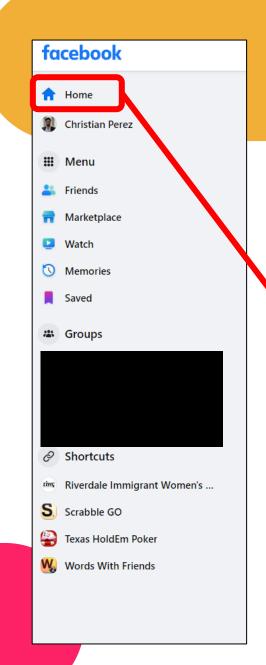

Q Search Facebook

Next time you log in on this browser, just click your profile picture instead of typing

What's on your mind, Christian

- Clicking your name brings you to your personal wall and Facebook profile
- You can customize your profile with pictures, themes, and also provide a fairly detailed biography about yourself
- You have the option to make this information visible to select people or fully public

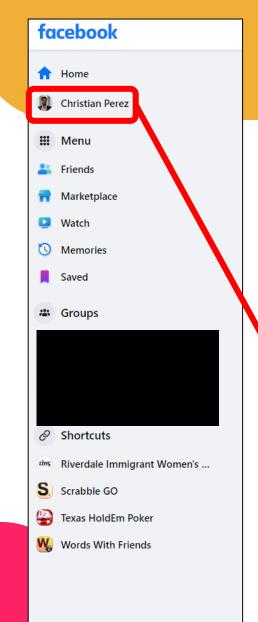

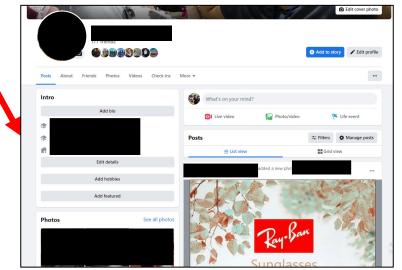

- The friends button will show you all of the people you may want to add as a new friend
- Any friend requests sent to you by others will appear at the top
- You have the option to remove, add, or delete any of the suggestions given to you by leftclicking their respective buttons

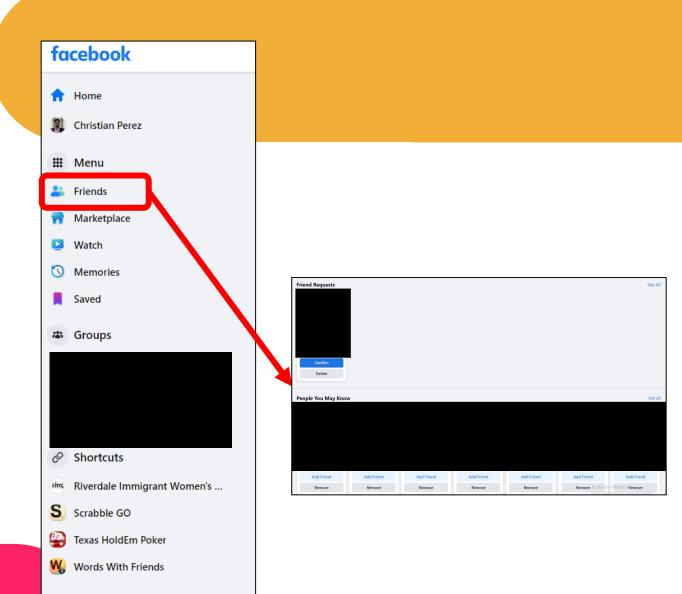

- Next is the marketplace button
- In addition to connecting with your family, friends, and various online communities, Facebook has a shopping element to it
- The marketplace serves as an online flea market and is also home to many independent businesses

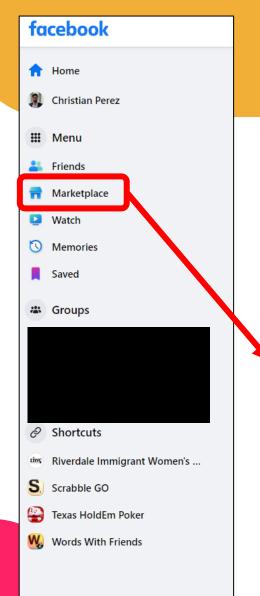

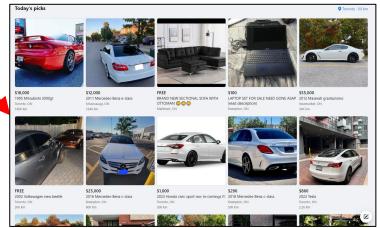

- To the top-right of your screen, you will also notice a small bubble with a lightning bolt through it
- Clicking this will take you Facebook's messenger tool
- You can send text messages as well as invite your friends to voice and video calls

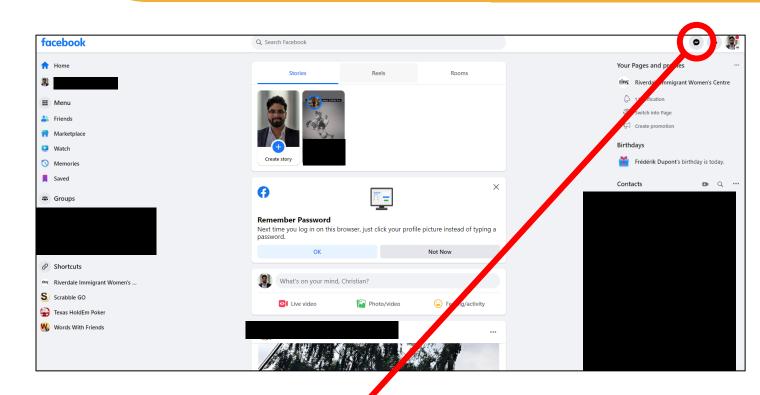

- When messenger is open, a small window will appear to the right of your screen
- Go ahead and left-click the 4
   arrows to expand the window
   - this will open the full
   messaging platform for you to
   explore

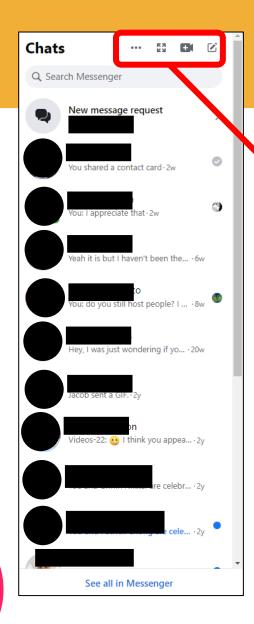

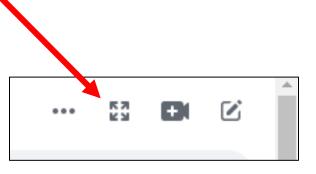

- From this page, you can instantly send text messages to all of your Facebook friends
- You also have the option to host a video or voice call
- Facebook also allows you to send attachments such as photos and files like any other messaging platform

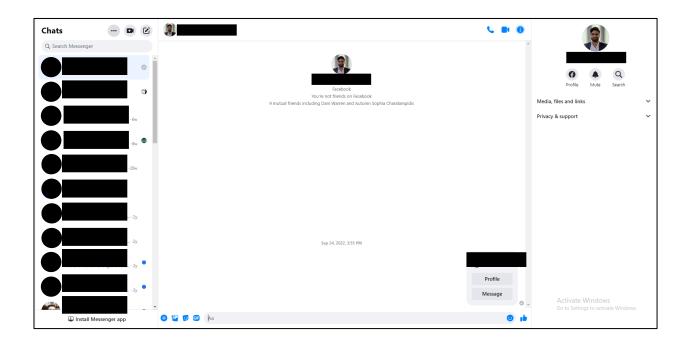

- If you want to review some privacy settings, you can do so by first clicking on your profile picture on the upper, far-right portion of the homepage
- Then, click on the settings and privacy tab directly below in the submenu

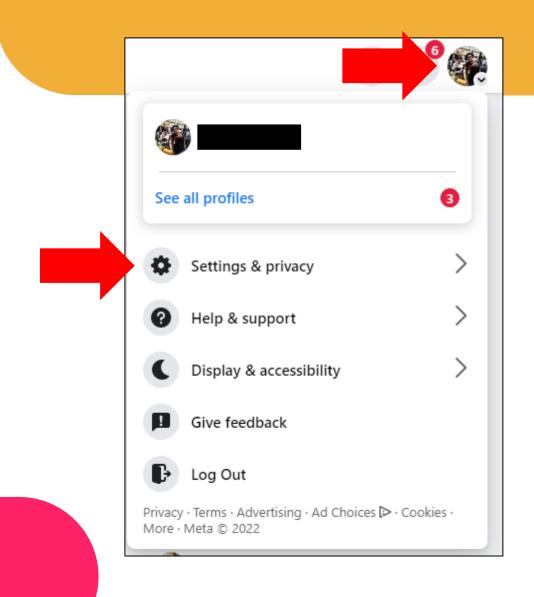

- Next, click on either the *privacy checkup* or *privacy center* buttons to see some additional security features
- Since Facebook owns some of the most popular social media apps, similar features would be available on other platforms such as Instagram

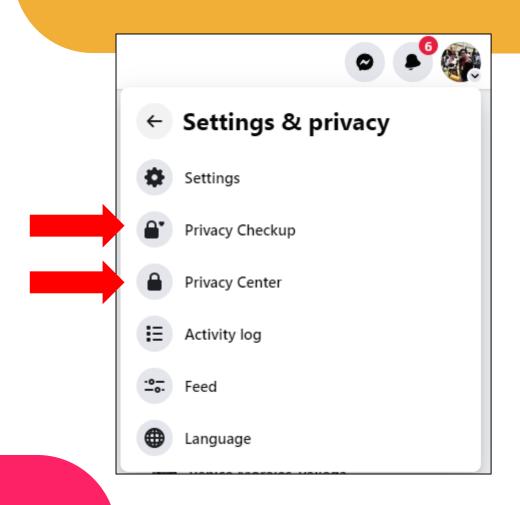

- You can click on any of these colorful pop-ups to find out more on how to keep your Facebook information safe and private
- 2-factor authentication is one of the most popular and common options these days

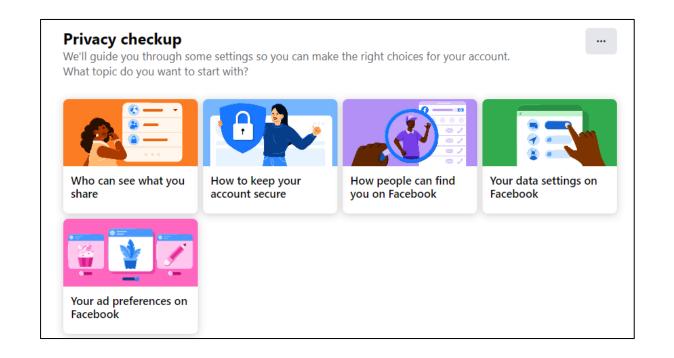

## How to use Facebook on desktop!

https://www.youtube.com/watch?v=xu8rh9Ref4Y&t=75s

### Let's take an intermission

#### Messenger on Mobile

- Remember: Facebook and Facebook Messenger are different applications on your tablets and mobile phones
- You can search for these apps using your device's respective app store

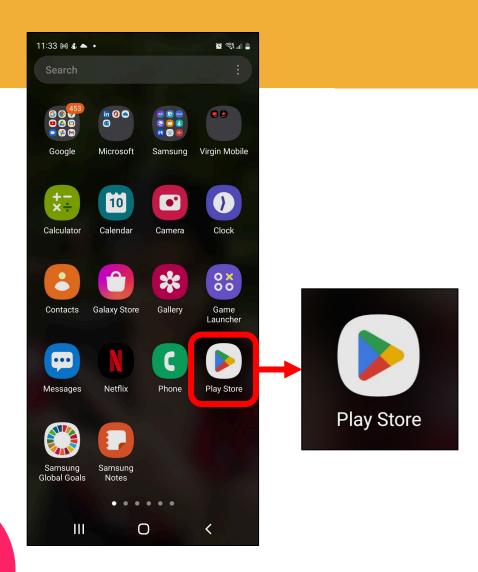

#### Messenger on Mobile

- Begin your search by tapping on the search bar found at the top of your app store screen
- In the search bar, use your touchpad to type
   "messenger"
- Tap the enter key to search for the app - the enter key may appear as an arrow or magnifying glass depending on your device

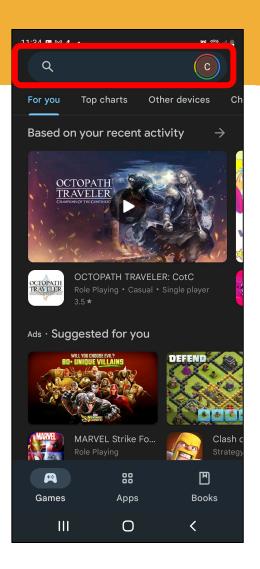

#### Messenger on Mobile

- If done correctly, you will most likely see Messenger appear as your top search result
- If you've previously installed the app, you can tap the open button
- If you've never used it, you can install it by tapping *install* you may need to *sign-in* to your Facebook account

Note: You'll know it's the correct app if the developer is called *Meta Platforms* 

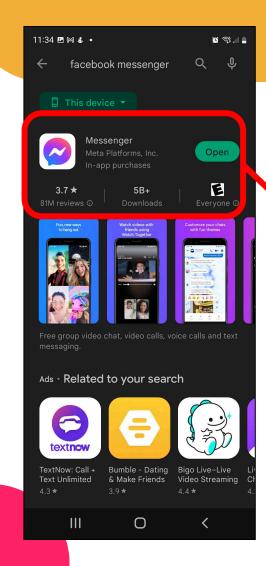

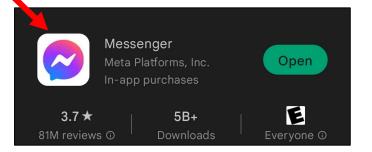

#### Messenger on Mobile

- If you've signed-in to a pre-existing account, all of your friends and contacts will automatically sync with Messenger
- Contacts will appear in a straight list –
  you can also search for specific people
  by tapping on the search bar
- The icons found at the bottom sort the app's functionality into chats, calls, and contacts

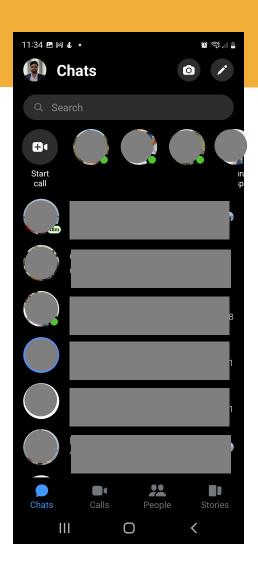

### Messenger on Mobile

- The images on the right show you a preview of what each of the menus in Messenger look like
- The calls menu let's you invite any of your friends to video or voice calls by tapping on either the phone or camera icons
- The *people* button will show you all of your available contacts

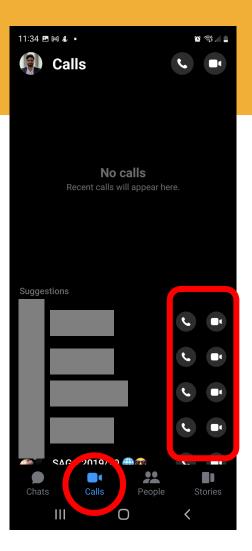

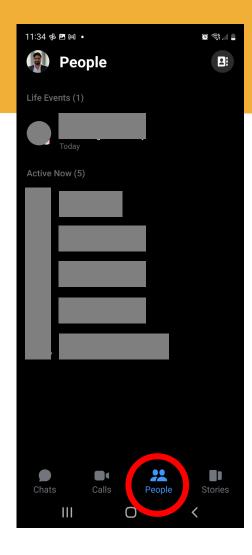

## How to use Facebook Messenger!

https://www.youtube.com/watch?v=By2dZw3eYwU

# How to use Facebook on mobile!

https://www.youtube.com/watch?v=8BGZgASN5vI

### Let's look at some ways to stay safe on social media

### Ways to keep safe: Tips & Tricks

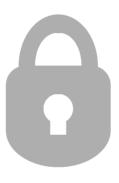

- Never share your passwords with anyone
- Have different passwords for different sites
- Keep a written copy.

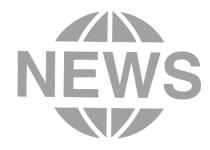

- Don't believe everything you read on the internet
- Double-check "news sources"
- Do some extra research

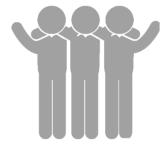

- Be mindful of who you add as a friend
- Be wary of random messages from people you don't know

### Staying Safe on Social Media

- Avoid clicking on *clickbait*
- Clickbait can be found all over social media and the web - the titles and pictures in these articles lead to misinformation or unsafe websites

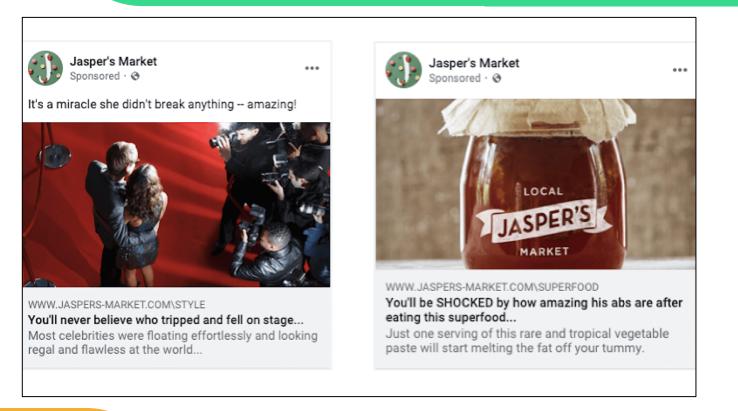

### Staying Safe on Social Media

- Facebook is notorious for the amount of clickbait on the platform
- During the pandemic, misinformation about the vaccine and other health related matters became even more widespread

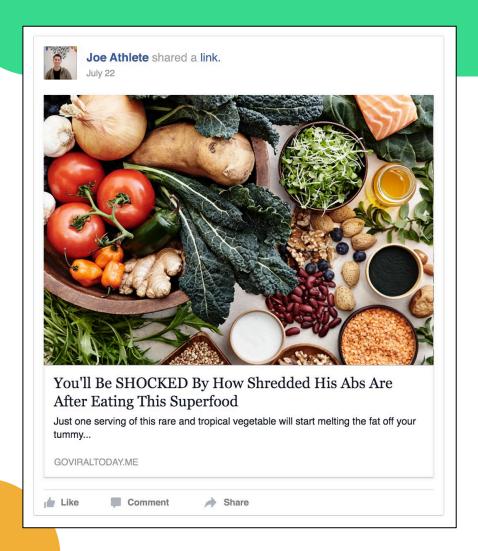

# A few tips on how to stay safe on social media

https://us.norton.com/blog/privacy/protecting-privacy-social-media

## Learn about clickbait

https://www.facebook.com/business/help/503640323442584?id=208

# How to use Instagram J

https://www.youtube.com/watch?v=P1vtAZoMMuU&t=63s

# How to use WhatsApp J

https://www.youtube.com/watch?v=y3EdIiJeTXk

### That's it for now! Any Questions?

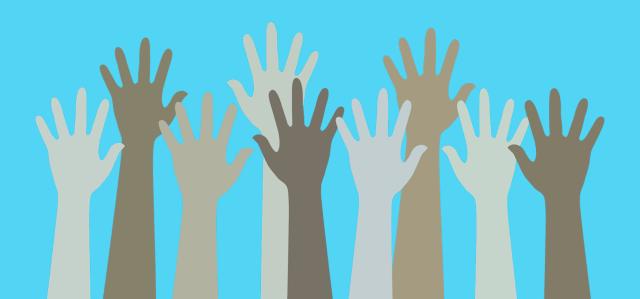